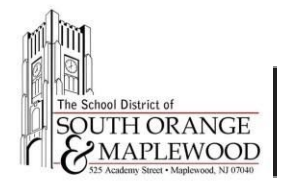

## How To Access The Parent Agreement Letter of Compliance With COVID-19 Guidelines

## **Overview**

The Parent Agreement Letter of Compliance with COVID-19 Guidelines must be completed utilizing the district's PowerSchool Parent Portal. **You must use a computer or a mobile device web browser to complete the form. The PowerSchool iOS and Android PowerSchool applications are not compatible with our online forms.**

## **Accessing The Agreement Letter**

- 1. Open an internet browser on your computer.
- 2. Navigate to the district homepage at [https://www.somsd.k12.nj.us](https://www.somsd.k12.nj.us/)
- 3. Select Quick Links > Parents > PowerSchool.
- 4. Login to the parent portal using your login credentials previously created.
- 5. Left click on the name of the student you want to complete forms for.
- 6. Left click "Forms" on the left navigation menu.
- 7. Locate the forms named "Parent Agreement Letter of Compliance With COVID-19 Guidelines".

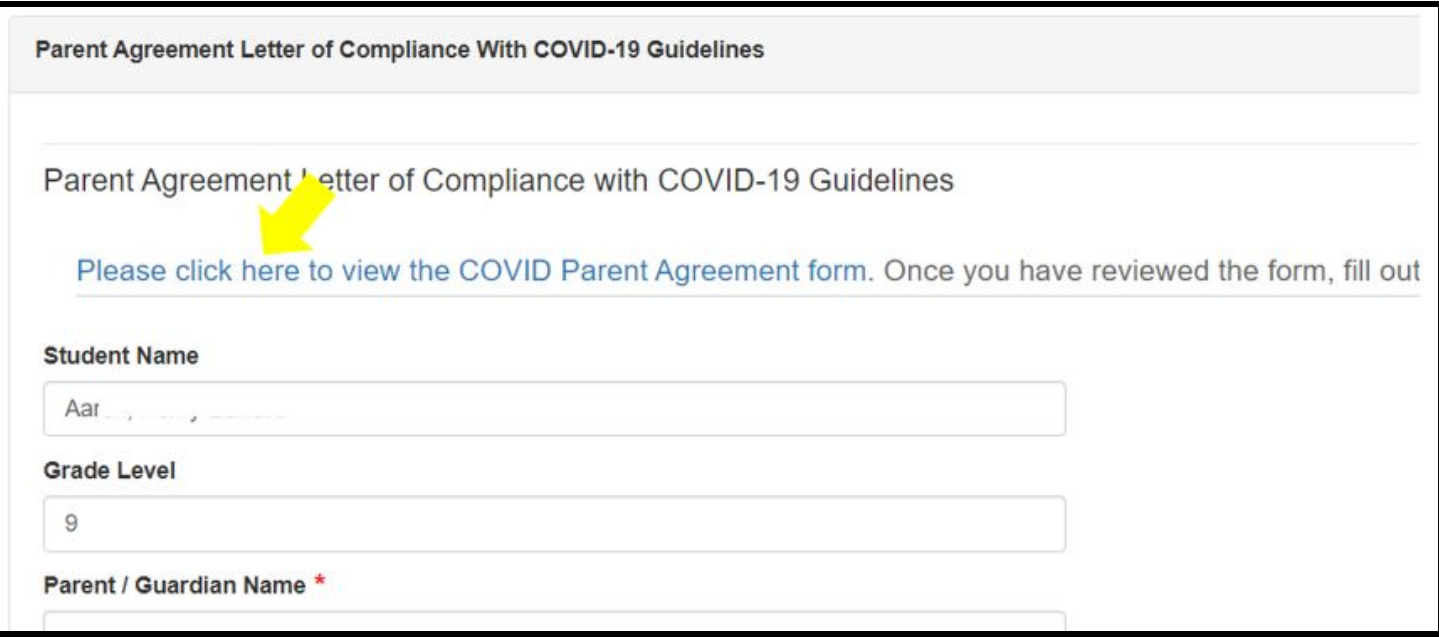

- 8. Click on the link for the agreement form to review the document.
- 9. Enter your name, the date, and initials to indicate that you have reviewed the document.
- 10. Press submit.

**If you are having difficulties accessing your account, please visit [www.somsd.k12.nj.us/parentportalhelp](http://www.somsd.k12.nj.us/parentportalhelp)**